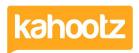

Knowledgebase > How-To > How-To Add Simple HTML Coding

## **How-To Add Simple HTML Coding**

Software Support - 2024-11-04 - How-To

Hypertext Markup Language (HTML) is the most common language for creating documents on the World Wide Web.

HTML uses various tags to define a layout for web pages, most tags require an opening <tag> and a closing </tag>.

You can write your code and then test it before adding it to your Kahootz page.

Visit this website and practice your coding; click here for an example: JSfiddle

#### **HTML Code**

#### HTML

- Click <a href="tel:+441488648468">HERE</a> to call Kahootz Ltd
- Click <a href="mailto:support@kahootz.com">HERE</a> to email the Support Team

#### **HTML Code Display**

Welcome to this page, you can add your code here in the top left

- Click run and it will display the results in the bottom right

Click HERE to visit the Kahootz website

You can also enter telephone numbers and email addresses with hyperlinks

Click HERE to call Kahootz Ltd

Click HERE to email the Support Team

This article covers basic HTML to help you with simple coding within your Kahootz site.

Another very good website that we also use is called <u>W3Schools.com</u> (see their full list).

### **How To Apply**

If you wish to apply HTML coding to the platform, you can do so in two different ways.

1. When you choose to customise a page or enter text within a web page etc, basically when you see this ribbon bar.

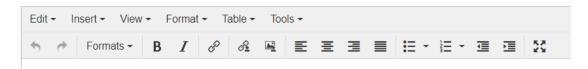

Simply select "Tools > Source Code" from the drop-down menu, and you'll be able to enter any code. Don't forget to save it.

Source Code

Source Code
WORD DOCUMENT TO IMPORT INTO CONSULT.
<span style="color: red;">WORD DOCUMENT TO IMPORT INTO CONSULT.

# Font | Text Colour

WORD DOCUMENT TO IMPORT INTO CONSULT.

WORD DOCUMENT TO IMPORT INTO CONSULT.

Last modified by Phone Chris Holt 1 minute ago

2. When adding a widget ie: Applet on the Dashboard

FYI: Applets are disabled by default for security reasons, so contact your Site Owners if you cannot add

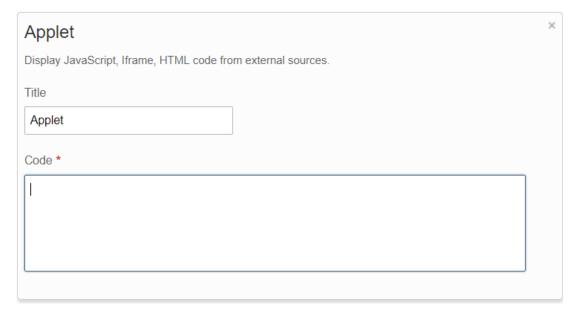

**Note:** We have processes to remove HTML code for security reasons, to prevent users from entering malicious content.

When clicking save, anything other than what is available directly via the editor will likely be removed from the HTML.